## Salary Cap/MCOP Funding

#### Salary Cap/MCOP Funding Worksheet

COHS has complex funding requirements, due to the nature of Multiple Components of Pay. This document will address how to utilize the MCOP Spreadsheet.

This document will also address Capped Funds, and how to address the OTC Process, to ensure that the OTC dollars are charged to the correct funds.

Purpose: Accurate Funding Distribution for all H-COMP Multiple Components of Pay Jobs.

Assumption: Position and Job are set up and approved, and processed by UCPC.

You have the Default Funding Accounts, including those for Funds with a Salary Cap.

You have the Funding accounts for each Earn Code

You have the Expected % of Effort/Pay

#### **Important Steps:**

Start: Select Position, Fiscal Year for funding, Go to Salary Cap/MCOP Funding Worksheet

Step 1: Review Compensation Data Profile

Step 2: Create Default funding Profile

Step 3: Enter the Funding data in the funding distribution worksheet

Step 4: Select Funding Distribution Preview

Step 5: Submit to Funding Entry, Update, Save, and Submit

The Following Scenarios are covered in this document:

|              | Components of Pay            | Cap Funds | Earn Codes (JED) |
|--------------|------------------------------|-----------|------------------|
|              | Above Scale X, Above Scale X |           |                  |
| Scenario 1   | Prime, and Negotiated        | Y-OTC     | HSR, HSP, HSN    |
| Scenario 1.1 | Multiple Funds for OTC       |           |                  |
| Scenario 1.2 | Cap Amount- Updates          |           |                  |
| Scenario 2   | X and X Prime                | N-OTC     | HSR, HSP         |
| Scenario 3   | X, X Prime, and Negotiated   | None      | HSR,HSP, HSN     |
| Scenario 4   | X, X Prime, and Off Scale    | None      | HSR, HSP, HOS    |

## Salary Cap/MCOP Funding

#### Start:

Navigation: Set Up HCM> Product Related> Commitment Accounting> UC Customization> Funding Entry

#### **Select Position** > Set Up HCM -> Product Related -> Commitment Accounting -> UC Customizations -> Funding Entry ORACLE. All - Search Advanced Search Funding Entry Find an Existing Value Add a New Value Request ID NEW Set ID IRCMP Q Department IR7454 Ensure the Fiscal Fiscal Year 2020 Budget Level Position Year is correct Position Pool ID osition Number 40205120 Add

#### Select Salary Cap/MCOP Funding Worksheet

(NOTE: this will not be available for a vacant position, or if there are no MCOP Earn Codes on the Job. Also, if the a new Job was created, it needs to be fully processed through the path center, prior to being able to do the MCOP Funding, it will appear as a vacant position until processed.)

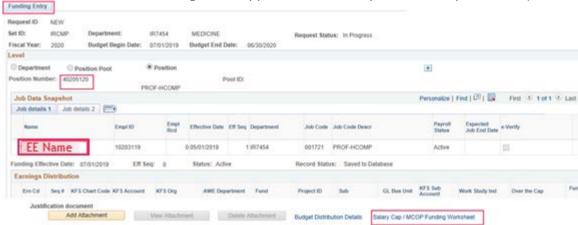

## Salary Cap/MCOP Funding

#### Scenario 1- Above Scale X, Above Scale X Prime, and Negotiated Amount.

#### Step 1- Review Compensation Snapshot

Job Earnings Distribution (JED) information derived from the Job. This section is informational only. Refer to the section as necessary to determine % of Pay, and HCOMP Earn Codes for this Position.

(NOTE: If this information is incorrect, you will need to update Compensation and JED in PayPath Actions)

| mpensation L           | ata Snapshot  |                        |                        | Find   View All         | First 1 of 1 |
|------------------------|---------------|------------------------|------------------------|-------------------------|--------------|
| As of Date:            | 03/01/2019    | Eff S                  | eq: 0                  |                         |              |
| alary Plan:            | APU2          | Comp                   | Freq: UC 12/12 - FY    |                         |              |
| alary Grade:           | 1             | FTE:                   | 1.000000               |                         |              |
|                        |               |                        |                        |                         |              |
| Step:                  | 0             |                        |                        |                         |              |
| Step:<br>Pay Component |               | Monthly                | Annual                 | Percentage              |              |
|                        |               | Monthly<br>\$17,525.00 | Annual<br>\$210,300.00 | Percentage<br>63.214659 |              |
| Pay Component          | Ern Cd        | -                      |                        | -                       |              |
| Pay Component          | Ern Cd<br>HSR | \$17,525.00            | \$210,300.00           | 63.214659               |              |

#### Step 2- Create Default Funding Profile

- a) Default for OTC Indicator=No: recommended to always enter a default account. Leave the Earn Code Blank, and then enter "No" for the OTC Indicator. Enter appropriate fund information. This will be the default for all rows that are NOT OTC, even when there is no Salary Cap.
- b) **Default for OTC Indicator=Yes:** Leave the Earn Code blank, and entering "Yes" for the OTC indicator. Enter appropriate fund information. This will be the default for OTC Rows, if no others are specified.
- c) **Default for specific Earn Code:** Enter Earn Code, set the OTC Indicator to Yes or No, as appropriate. Enter the funding information. Repeat for all Earn Codes as required.

NOTE: Enter Distribution % for each row. For each Earn Code and OTC Indicator combination, the Distribution % must equal 100%. (Scenario 1.1- Create multiple rows as necessary and enter the appropriate Distribution %.)

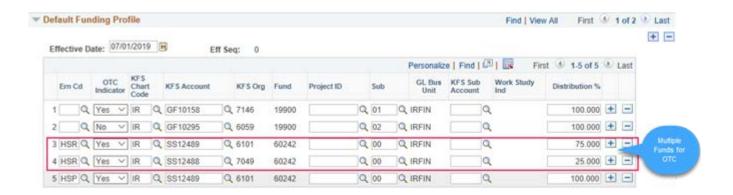

## Salary Cap/MCOP Funding

#### Step 3- Create Entries in the Funding Distribution Worksheet- See Example on next page.

- a) Enter Begin and End Date –Enter Appropriate dates to align with Fiscal Year, the end Date cannot exceed the Budget end date for that Fiscal Year.
   (NOTE: Annually in June, UCPC will perform a process to Roll over active funding to the next fiscal year, the departments will be asked to perform data clean up and validation. There will be communications from UCPC throughout this process.)
- Enter each Earn Code with the corresponding Funding information.
   (NOTE: only MCOP Earn Codes can be entered on this Spreadsheet- these will be displayed in the Compensation Data Snapshot. All other Earn Codes will need to be added to the funding entry pages.)
- c) Enter the Percent of Effort. This should total to 100% across all Earn Codes and Fund Combinations. If you chose to enter Total Allocated Amount of Percent of Pay, either one is acceptable, this should be determined by the information you have available for your data entry. (NOTE: The % of Effort for each Earn Code cannot exceed the Percent of Pay calculated on the Compensation Data Snapshot, anything less than 100% will utilize the Default Funding)
- d) If funds have a Salary Cap, this information will auto-fill with the most current Effective dated row, that is not future dated. You can select a prior date if required. (Scenario 1.2)
   (NOTE: Effective dated rows are added when new Cap Amounts become effective. Existing Funding rows are not impacted. If you need to update a record to the new Cap Amount, you will need to update manually)
- e) Select Funding Distribution Preview when you are ready to review. OTC rows will be generated automatically when you Preview the Funding Distribution.

  (NOTE: Return to the worksheet to make corrections, if necessary.)

## Salary Cap/MCOP Funding

#### Step 3: Funding Distribution Worksheet

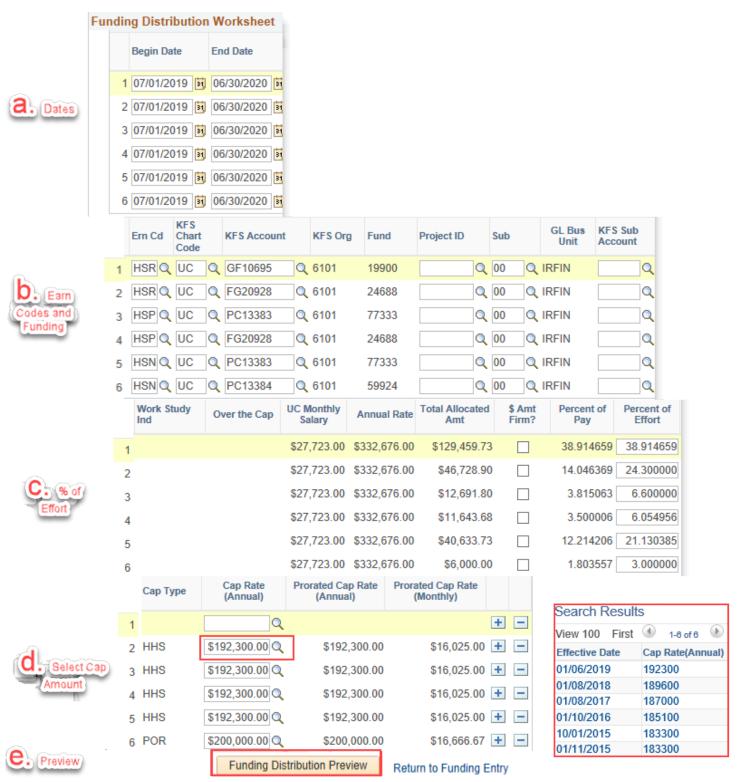

## Salary Cap/MCOP Funding

#### Step 4- Funding Distribution Preview

- a) Update the Y-OTC fund information if you want to override the fund information.
- For any other changes, you must "Return to Funding Entry" and make changes on the worksheet.
   You can go back and forth multiple times, until the Funding Distribution is correct.
   (NOTE: Percent of Effort or Pay cannot exceed the total % per Earn code on the Compensation Data Snapshot.)
- c) Submit to Funding Entry

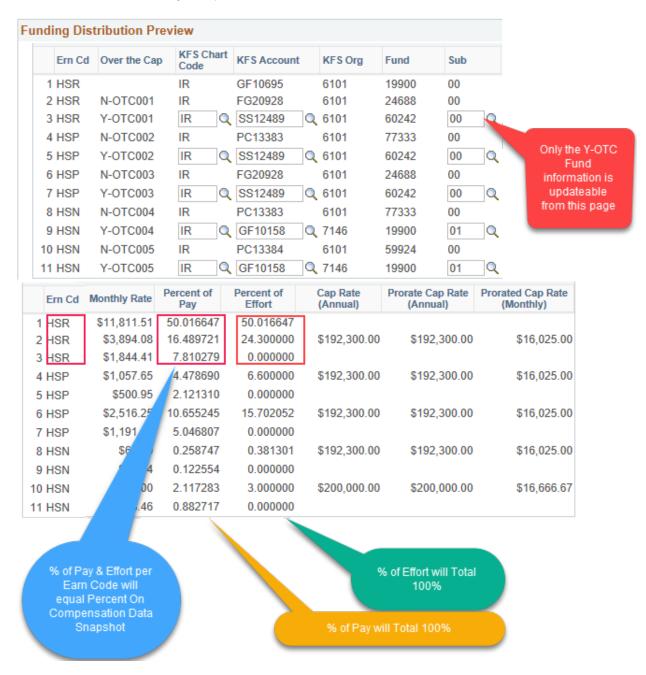

## Salary Cap/MCOP Funding

#### Step 5- Update Funding Entry, Save, Submit

- a) Add Non MCOMP Earnings Codes to Earnings Distribution. Example: Stipend- Add a Row (+) and enter the Earn Code, Funding information, and Distribution %.
- b) Add Funding End date, ONLY if required.
- c) Save the Record. If there are any errors, resolve as required.

Save

d) Submit the Record. The Submit button will only be available after the record was saved. The Record will now be routed for Approval.

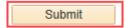

NOTE: Earnings Distribution: for each Earn Code, or Blank Earn Code, the Pay Distribution % will be required to equal 100%.

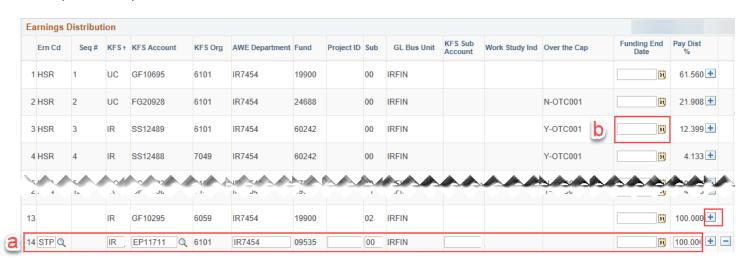

## Salary Cap/MCOP Funding

#### Scenario 2- X and X Prime

#### Step 1- Review Compensation Snapshot

#### Compensation Data Snapshot Find | View All

As of Date: 05/01/2019 Eff Seq: 2

Salary Plan: APU4 Comp Freq: UC 12/12 - FY

**Salary Grade:** 3 FTE: 1.000000

Step: 3

1

2

| Pay Component   | Ern Cd | Monthly    | Annual       | Percentage |
|-----------------|--------|------------|--------------|------------|
| X               | HSR    | \$6,783.33 | \$81,400.00  | 71.403509  |
| X'              | HSP    | \$2,716.67 | \$32,600.00  | 28.596491  |
| Total UC Salary |        | \$9,500.00 | \$114,000.00 | 100.000000 |

6059

7146

#### Step 2- Create Default Funding Profile

No

Yes

IR

#### **Default Funding Profile** Find | View All First 1 of 1 Effective Date: 05/01/2019 Eff Seq: 0 Personalize | Find | 💷 | 🔣 First 1-2 of 2 Last KFS OTC GL Bus KFS Sub KFS Org Project ID Sub Work Study Ind Distribution % Ern Cd **KFS Account** Chart Fund Indicator Unit Code

19900

19900

IRFIN

IRFIN

02

01

#### Step 3- Create Entries in the Funding Distribution Worksheet

GF10295

GF10158

| ling Dis | trib  | ution Work           | sheet |          |                      |      |                 |                   |                      |            |     |                      |     |                            |                  |                          |
|----------|-------|----------------------|-------|----------|----------------------|------|-----------------|-------------------|----------------------|------------|-----|----------------------|-----|----------------------------|------------------|--------------------------|
| Begin    | Date  | End Da               | ite   | Em Cd    | KFS<br>Chart<br>Code | KFS  | Account         | KFS Org           | Fund                 | Project ID | Sub | GL Bu<br>Unit        |     |                            | Vork Study<br>nd | Over the C               |
| 1 05/01  | /2019 | 9 06/30/2            | 2019  | HSP      | IR                   | PG1  | 1742            | 7465              | 41393                | R          | 00  | IRFIN                |     |                            |                  |                          |
| 2 05/01  | /2019 | 9 06/30/2            | 2019  | HSP      | IR                   | FG1  | 18728           | 7465              | 29845                | R          | 00  | IRFIN                |     |                            |                  |                          |
| 3 05/01  | /2019 | 06/30/2              | 2019  | HSR      | IR                   | FG1  | 8728            | 7465              | 29845                | R          | 00  | IRFIN                |     |                            |                  |                          |
| 4 05/01  | /2019 | 06/30/2              | 2019  | HSR      | IR                   | FG1  | 8565            | 7465              | 29818                | R          | 00  | IRFIN                |     |                            |                  |                          |
| 5 05/01  | /2019 | 9 06/30/2            | 2019  | HSR      | IR                   | FG1  | 18501           | 7465              | 23299                | R          | 00  | IRFIN                |     |                            |                  |                          |
| 6 05/01  | /2019 | 9 06/30/2            | 2019  | HSR      | IR                   | FG1  | 18725           | 7465              | 23104                | R          | 00  | IRFIN                |     |                            |                  |                          |
| 7 05/01  | /2019 | 9 06/30/2            | 2019  | HSR      | IR                   | GF1  | 0872            | 7465              | 19900                | R          | 00  | IRFIN                |     |                            |                  |                          |
|          |       | UC Monthly<br>Salary | Anni  | ual Rate | Total Allocal<br>Amt | ted  | \$ Amt<br>Firm? | Percent of<br>Pay | Percent of<br>Effort | Cap Type   |     | Cap Rate<br>(Annual) | Pro | orated Cap Rat<br>(Annual) |                  | ted Cap Rate<br>Monthly) |
|          | 1     | \$9,500.00           | \$114 | ,000.00  | \$5,320              | 0.00 |                 | 28.000000         | 28.00000             | 00         |     |                      |     |                            |                  |                          |
|          | 2     | \$9,500.00           | \$114 | ,000.00  | \$114                | .00  |                 | 0.600000          | 0.60000              | 00 HHS     |     | \$192,300.00         |     | \$192,300.                 | 00               | \$16,025.00              |
|          | 3     | \$9,500.00           | \$114 | ,000.00  | \$4,636              | 00.  |                 | 24.400000         | 24.40000             | 00 HHS     |     | \$192,300.00         |     | \$192,300.                 | 00               | \$16,025.00              |
|          | 4     | \$9,500.00           | \$114 | ,000.00  | \$3,230              | 0.00 |                 | 17.000000         | 17.00000             | 00 HHS     |     | \$192,300.00         |     | \$192,300.                 | 00               | \$16,025.00              |
|          | 5     | \$9,500.00           | \$114 | ,000.00  | \$3,800              | 0.00 |                 | 20.000000         | 20.00000             | 00         |     |                      |     |                            |                  |                          |
|          | 6     | \$9,500.00           | \$114 | ,000.00  | \$950                | 0.00 |                 | 5.000000          | 5.00000              | 00         |     |                      |     |                            |                  |                          |
|          | 7     | \$9,500.00           | \$114 | .000.00  | \$950                | 0.00 |                 | 5.000000          | 5.00000              | 00         |     |                      |     |                            |                  |                          |

100.000

100.000

## Salary Cap/MCOP Funding

#### Step 4- Funding Distribution Preview

#### **Funding Distribution Preview**

Date of Entry: 07/24/2019 Eff Seq: 0

Begin 05/01/2019 End Date: 06/30/2019 Total Monthly Amount: \$9,500.00 Percent of Pay: 100.000

Date:

| Ern Cd | Over the Cap | KFS Chart<br>Code | KFS Account | KFS Org | Fund  | Project ID | Sub | GL Bus<br>Unit | Work Study Inc |
|--------|--------------|-------------------|-------------|---------|-------|------------|-----|----------------|----------------|
| 1 HSR  |              | IR                | FG18728     | 7465    | 29845 | R          | 00  | IRFIN          |                |
| 2 HSR  |              | IR                | GF10295     | 6059    | 19900 |            | 02  | IRFIN          |                |
| 3 HSR  |              | IR                | FG18565     | 7465    | 29818 | R          | 00  | IRFIN          |                |
| 4 HSR  |              | IR                | FG18501     | 7465    | 23299 | R          | 00  | IRFIN          |                |
| 5 HSR  |              | IR                | FG18725     | 7465    | 23104 | R          | 00  | IRFIN          |                |
| 6 HSR  |              | IR                | GF10872     | 7465    | 19900 | R          | 00  | IRFIN          |                |
| 7 HSP  |              | IR                | PG11742     | 7465    | 41393 | R          | 00  | IRFIN          |                |
| 8 HSP  |              | IR                | FG18728     | 7465    | 29845 | R          | 00  | IRFIN          |                |

|   | Monthly Rate | Percent of<br>Pay | Percent of<br>Effort | Cap Rate<br>(Annual) | Prorate Cap Rate<br>(Annual) | Prorated Cap Rate<br>(Monthly) |
|---|--------------|-------------------|----------------------|----------------------|------------------------------|--------------------------------|
| 1 | \$2,318.00   | 24.400000         | 24.400000            | \$192,300.00         | \$192,300.00                 | \$16,025.00                    |
| 2 | \$0.33       | 0.003509          | 0.003509             |                      |                              |                                |
| 3 | \$1,615.00   | 17.000000         | 17.000000            | \$192,300.00         | \$192,300.00                 | \$16,025.00                    |
| 4 | \$1,900.00   | 20.000000         | 20.000000            |                      |                              |                                |
| 5 | \$475.00     | 5.000000          | 5.000000             |                      |                              |                                |
| 6 | \$475.00     | 5.000000          | 5.000000             |                      |                              |                                |
| 7 | \$2,660.00   | 28.000000         | 28.000000            |                      |                              |                                |
| 8 | \$57.00      | 0.600000          | 0.600000             | \$192,300.00         | \$192,300.00                 | \$16,025.00                    |

Step 5- Update Funding Entry, Save, Submit

| Earnings Distribution |        |      |     |             |         |     |       |            |     |             |                    |            |              |                     |          |
|-----------------------|--------|------|-----|-------------|---------|-----|-------|------------|-----|-------------|--------------------|------------|--------------|---------------------|----------|
| E                     | Ern Cd | Seq# | KFS | KFS Account | KFS Org | AWE | Fund  | Project ID | Sub | GL Bus Unit | KFS Sub<br>Account | Work Study | Over the Cap | Funding End<br>Date | Pay Dist |
| 1 F                   | HSR    | 1    | IR  | FG18728     | 7465    |     | 29845 | R          | 00  | IRFIN       |                    |            |              |                     | 34.172   |
| 2 F                   | HSR    | 1    | IR  | GF10295     | 6059    |     | 19900 |            | 02  | IRFIN       |                    |            |              |                     | 0.005    |
| 3 F                   | HSR    | 1    | IR  | FG18565     | 7465    |     | 29818 | R          | 00  | IRFIN       |                    |            |              |                     | 23.808   |
| 4 F                   | HSR    | 1    | IR  | FG18501     | 7465    |     | 23299 | R          | 00  | IRFIN       |                    |            |              |                     | 28.010   |
| 5 H                   | HSR    | 1    | IR  | FG18725     | 7465    |     | 23104 | R          | 00  | IRFIN       |                    |            |              |                     | 7.002    |
| 6 F                   | HSR    | 1    | IR  | GF10872     | 7465    |     | 19900 | R          | 00  | IRFIN       |                    |            |              |                     | 7.003    |
| 7 F                   | HSP    | 2    | IR  | PG11742     | 7465    |     | 41393 | R          | 00  | IRFIN       |                    |            |              |                     | 97.914   |
| 8 F                   | HSP    | 2    | IR  | FG18728     | 7465    |     | 29845 | R          | 00  | IRFIN       |                    |            |              |                     | 2.086    |
| 9                     |        | 3    | IR  | GF10295     | 6059    |     | 19900 |            | 02  | IRFIN       |                    |            |              |                     | 100.000  |

## Salary Cap/MCOP Funding

#### Scenario 3- X, X Prime and Negotiated

Step 1- Review Compensation Snapshot

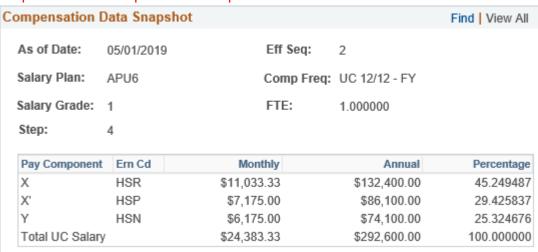

Step 2- Create Default Funding Profile

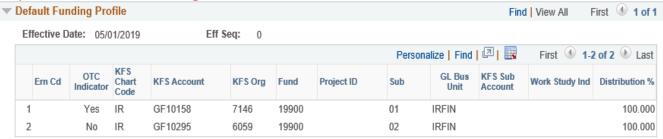

Step 3- Create Entries in the Funding Distribution Worksheet

| ling | Distribution         | n Worksheet  |                   |                      |                 |             |          |                    |            |                    |                |                         |                      |             |
|------|----------------------|--------------|-------------------|----------------------|-----------------|-------------|----------|--------------------|------------|--------------------|----------------|-------------------------|----------------------|-------------|
| В    | Segin Date           | End Date     | Ern Cd            | KFS<br>Chart<br>Code | KFS A           | ccount      | KFS Org  | Fund               | Project ID | Sub                | GL Bus<br>Unit | KFS Sub<br>Account      | Work Study<br>Ind    | Over the Ca |
| 1 0  | 5/01/2019            | 06/30/2019   | HSN               | IR                   | SS108           | 96          | 7452     | 60203              |            | 00                 | IRFIN          |                         |                      |             |
| 2 0  | 5/01/2019            | 06/30/2019   | HSP               | IR                   | SS108           | 96          | 7452     | 60203              |            | 00                 | IRFIN          |                         |                      |             |
| 3 0  | 5/01/2019            | 06/30/2019   | HSR               | IR                   | SS108           | 96          | 7452     | 60203              |            | 00                 | IRFIN          |                         |                      |             |
|      | UC Monthly<br>Salary | Annual Rate  | Total Allo<br>Amt | cated                | \$ Amt<br>Firm? | Perce<br>Pa |          | rcent of<br>Effort | Сар Туре   | Cap Rat<br>(Annual |                | ted Cap Rate<br>Annual) | Prorated C<br>(Month |             |
| 1    | \$24,383.33          | \$292,600.00 | \$12,3            | 37.96                |                 | 25.30       | 00000 2  | 5.300000           |            |                    |                |                         |                      |             |
| 2    | \$24,383.33          | \$292,600.00 | \$14,2            | 88.63                |                 | 29.30       | 00000 29 | 9.300000           |            |                    |                |                         |                      |             |
| 3    | \$24,383.33          | \$292,600.00 | \$22.0            | 42.53                |                 | 45.20       | 00000 4  | 5.200000           |            |                    |                |                         |                      |             |

# Salary Cap/MCOP Funding

#### Step 4- Funding Distribution Preview

#### **Funding Distribution Preview**

| Begin<br>Date: | 05/01/2019   | End Da    | te: 06/30/2019 | Total Mor | thly Amount: | \$24,383.33 | Pe  | rcent of Pay | y: 100.000   |
|----------------|--------------|-----------|----------------|-----------|--------------|-------------|-----|--------------|--------------|
| Ern Cd         | Over the Can | KFS Chart | VEC Account    | VEC Ora   | Fund         | Project ID  | Cub | GL Bus       | Work Study I |

|   | Ern Cd | Over the Cap | KFS Chart<br>Code | KFS Account | KFS Org | Fund  | Project ID | Sub | GL Bus<br>Unit | Work Study Ind |
|---|--------|--------------|-------------------|-------------|---------|-------|------------|-----|----------------|----------------|
| 1 | HSR    |              | IR                | SS10896     | 7452    | 60203 |            | 00  | IRFIN          |                |
| 2 | HSR    |              | IR                | GF10295     | 6059    | 19900 |            | 02  | IRFIN          |                |
| 3 | HSP    |              | IR                | SS10896     | 7452    | 60203 |            | 00  | IRFIN          |                |
| 4 | HSP    |              | IR                | GF10295     | 6059    | 19900 |            | 02  | IRFIN          |                |
| 5 | HSN    |              | IR                | SS10896     | 7452    | 60203 |            | 00  | IRFIN          |                |
| 6 | HSN    |              | IR                | GF10295     | 6059    | 19900 |            | 02  | IRFIN          |                |

|   | Monthly Rate | Percent of<br>Pay | Percent of<br>Effort | Cap Rate<br>(Annual) | Prorate Cap Rate<br>(Annual) | Prorated Cap Rate (Monthly) |
|---|--------------|-------------------|----------------------|----------------------|------------------------------|-----------------------------|
| 1 | \$11,021.27  | 45.200000         | 45.200000            |                      |                              |                             |
| 2 | \$12.07      | 0.049487          | 0.049487             |                      |                              |                             |
| 3 | \$7,144.32   | 29.300000         | 29.300000            |                      |                              |                             |
| 4 | \$30.68      | 0.125837          | 0.125837             |                      |                              |                             |
| 5 | \$6,168.98   | 25.300000         | 25.300000            |                      |                              |                             |
| 6 | \$6.02       | 0.024676          | 0.024676             |                      |                              |                             |

#### Step 5- Update Funding Entry, Save, Submit

| Earnin | arnings Distribution |      |             |         |       |            |     |             |                    |                |              |                     |            |
|--------|----------------------|------|-------------|---------|-------|------------|-----|-------------|--------------------|----------------|--------------|---------------------|------------|
| Em C   | d Seq#               | KFS: | KFS Account | KFS Org | Fund  | Project ID | Sub | GL Bus Unit | KFS Sub<br>Account | Work Study Ind | Over the Cap | Funding End<br>Date | Pay Dist % |
| 1 HSR  | 1                    | IR   | SS10896     | 7452    | 60203 |            | 00  | IRFIN       |                    |                |              |                     | 99.891     |
| 2 HSR  | 1                    | IR   | GF10295     | 6059    | 19900 |            | 02  | IRFIN       |                    |                |              |                     | 0.109      |
| 3 HSP  | 2                    | IR   | SS10896     | 7452    | 60203 |            | 00  | IRFIN       |                    |                |              |                     | 99.572     |
| 4 HSP  | 2                    | IR   | GF10295     | 6059    | 19900 |            | 02  | IRFIN       |                    |                |              |                     | 0.428      |
| 5 HSN  | 3                    | IR   | SS10896     | 7452    | 60203 |            | 00  | IRFIN       |                    |                |              |                     | 99.903     |
| 6 HSN  | 3                    | IR   | GF10295     | 6059    | 19900 |            | 02  | IRFIN       |                    |                |              |                     | 0.097      |
| 7      | 4                    | IR   | GF10295     | 6059    | 19900 |            | 02  | IRFIN       |                    |                |              |                     | 100.000    |

## Salary Cap/MCOP Funding

Find | View All

#### Scenario 4- X, X Prime, and Off Scale

Step 1- Review Compensation Snapshot

#### Compensation Data Snapshot

\_

As of Date: 05/01/2019 Eff Seq: 2

Salary Plan: APU6 Comp Freq: UC 12/12 - FY

Salary Grade: 1 FTE: 1.000000

Step: 1

| Pay Component   | Ern Cd | Monthly     | Annual       | Percentage |
|-----------------|--------|-------------|--------------|------------|
| X               | HSR    | \$8,866.67  | \$106,400.04 | 29.142712  |
| X'              | HSP    | \$5,766.66  | \$69,199.92  | 18.953689  |
| Υ               | HSN    | \$5,475.00  | \$65,700.00  | 17.995070  |
|                 | HOS    | \$10,316.67 | \$123,800.04 | 33.908529  |
| Total UC Salary |        | \$30,425.00 | \$365,100.00 | 100.000000 |

#### Step 2- Create Default Funding Profile

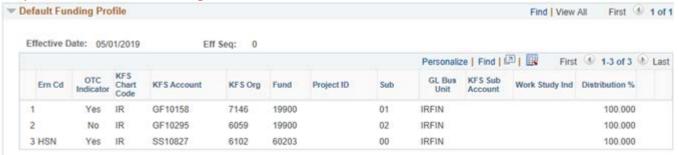

#### Step 3- Create Entries in the Funding Distribution Worksheet

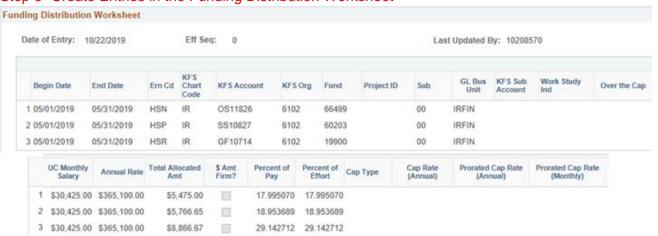

## Salary Cap/MCOP Funding

### Step 4- Funding Distribution Preview Funding Distribution Preview

Date of Entry: 10/22/2019 Eff Seq: 0

Begin 05/01/2019 End Date: 05/31/2019 Total Monthly Amount: \$30,425.00 Percent of Pay: 100.000

Date:

|   | Ern Cd | Over the Cap | KFS Chart<br>Code | KFS Account | KFS Org | Fund  | Project ID | Sub | GL Bus<br>Unit | Work Study Ind |
|---|--------|--------------|-------------------|-------------|---------|-------|------------|-----|----------------|----------------|
| 1 | HSR    |              | IR                | GF10714     | 6102    | 19900 |            | 00  | IRFIN          |                |
| 2 | HSP    |              | IR                | SS10827     | 6102    | 60203 |            | 00  | IRFIN          |                |
| 3 | HSN    |              | IR                | OS11826     | 6102    | 66499 |            | 00  | IRFIN          |                |
| 4 | HOS    |              | IR                | GF10295     | 6059    | 19900 |            | 02  | IRFIN          |                |

|   | Monthly Rate | Percent of<br>Pay | Percent of<br>Effort | Cap Rate<br>(Annual) | Prorate Cap Rate<br>(Annual) | Prorated Cap Rate<br>(Monthly) |
|---|--------------|-------------------|----------------------|----------------------|------------------------------|--------------------------------|
| 1 | \$8,866.67   | 29.142712         | 29.142712            |                      |                              |                                |
| 2 | \$5,766.66   | 18.953689         | 18.953689            |                      |                              |                                |
| 3 | \$5,475.00   | 17.995070         | 17.995070            |                      |                              |                                |
| 4 | \$10,316.67  | 33.908529         | 33.908529            |                      |                              |                                |

#### Step 5- Update Funding Entry, Save, Submit

| arnings |      |     |             |         |       |            |     |             |                    |                |              |                     |            |
|---------|------|-----|-------------|---------|-------|------------|-----|-------------|--------------------|----------------|--------------|---------------------|------------|
| Ern Cd  | Seq# | KFS | KFS Account | KFS Org | Fund  | Project ID | Sub | GL Bus Unit | KFS Sub<br>Account | Work Study Ind | Over the Cap | Funding End<br>Date | Pay Dist % |
| 1 HSR   | 1    | IR  | GF10714     | 6102    | 19900 |            | 00  | IRFIN       |                    |                |              |                     | 100.000    |
| 2 HSP   | 2    | IR  | SS10827     | 6102    | 60203 |            | 00  | IRFIN       |                    |                |              |                     | 100.000    |
| 3 HSN   | 3    | IR  | OS11826     | 6102    | 66499 |            | 00  | IRFIN       |                    |                |              |                     | 100.000    |
| 4 HOS   | 4    | IR  | GF10295     | 6059    | 19900 |            | 02  | IRFIN       |                    |                |              |                     | 100.000    |
| 5       | 5    | IR  | GF10295     | 6059    | 19900 |            | 02  | IRFIN       |                    |                |              |                     | 100.000    |